## CNA Lab – stručný návod k použití

Zařízení v racku jsou dostupná přes konzolový server. Potřebujete se připojit kabelem do sítě v labu a nepotřebujete žádný další kabel.

Jsou dva racky: "A" a "B". Každé zařízení má "A" nebo "B" ve svém popisku (v racku) a je viditelné v konzoli. Každé zařízení má taky číslo zásuvky pro napájení. Dále číslo konzolového portu je určeno k připojení zařízení přes konzolu.

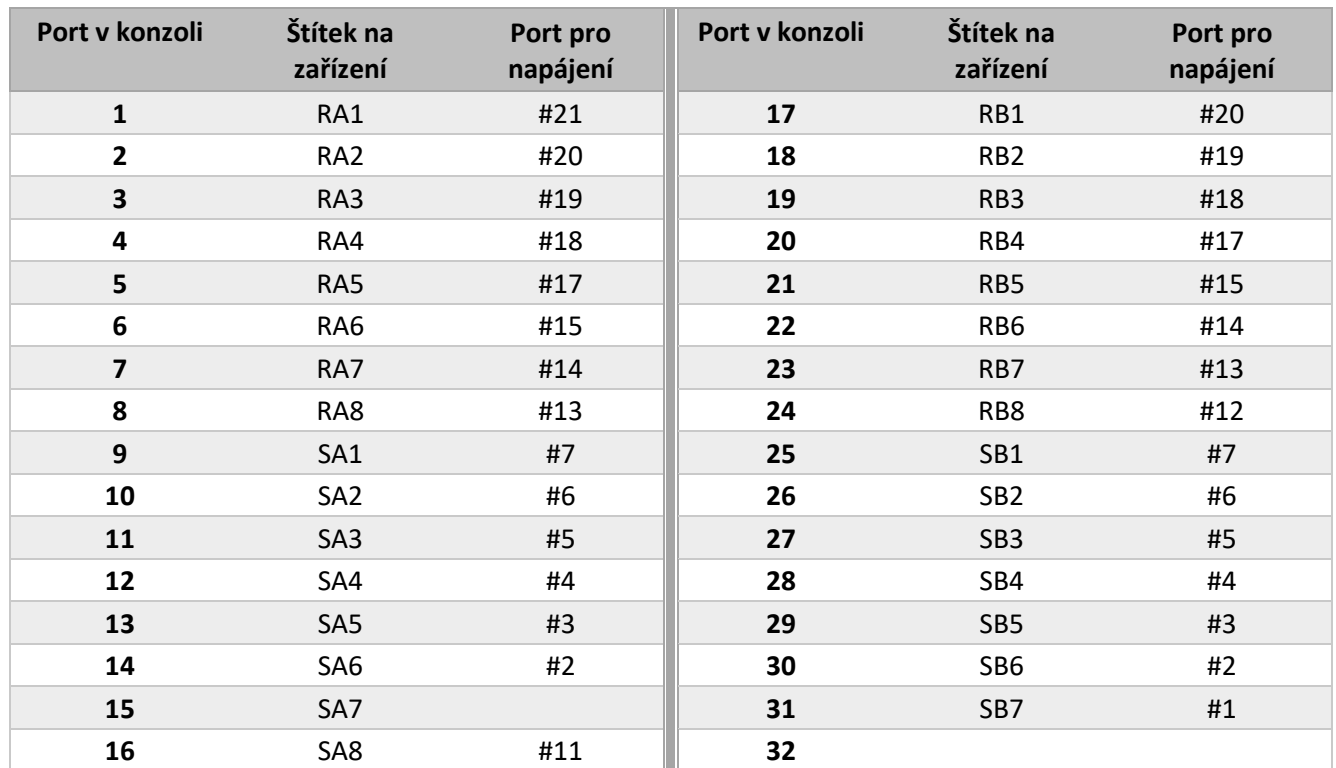

Připojte se ke konzolovému serveru přes SSH. V Putty:

Příkaz ssh:

- $\bullet$  IP adresa 10.7.12.5
- přihlašovací jméno cnalab, heslo cisco

 $\bullet$  ssh cnalab@10.7.12.5 pak heslo cisco

Pokud k tomuto serveru přistupujete poprvé, bude příkaz chtít odsouhlasit certifikáty.

Hned po přihlášení se vypíše seznam použitelných portů, ke kterým se lze přes konzolový server připojit. Tento seznam si můžete vypsat kdykoliv později příkazem listports

Poté, co si vyberete některé zařízení, použijte příkaz connect číslo (zadejte číslo portu v konzoli)

Po připojení jste ve stejné situaci, jako když se k zařízení připojíte přímo modrým konzolovým kabelem. Pokud se chcete dostat zpátky do konzolového serveru, stiskněte Ctrl+] (pravá hranatá závorka). V konzoli pak:

- můžete ukončit napojení k portu příkazem quit
- nebo přejít zpět do konfigurace zařízení příkazem return
- nebo ukončit SSH spojení ke konzolovému serveru příkazem logout

## Připojení počítače

Na straně počítače:

- Nad počítačem jsou zásuvky označené Ax, Bx (s některými čísly). Jednu z nich si zvolíme.
- Předpokládejme, že jsme si zvolili zásuvku A5. Do ní zasuneme síťový kabel (ze síťové karty počítače).
- V nastavení síťové karty si určíme IP adresu, masku, bránu.

V racku:

- V části "A" i "B" je patch panel s řadou zásuvek, každá má číslo. Podle našeho příkladu si najdeme zásuvku A5.
- Vybranou zásuvku propojíme vhodným kabelem s příslušným switchem či routerem.

Takže místo propojení *počítač --- switch* máme propojení *počítač --- patch panel --- switch*.